# *artus***® CT/NG QS-RGQ Kit El Kitabı**

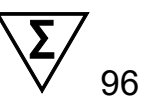

### Sürüm 1

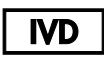

Kalitatif in vitro tanı amaçlı QIAsymphony® SP/AS ve Rotor-Gene® Q aletleriyle kullanılmak üzere

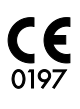

 $RFF$ 4569365

QIAGEN GmbH, QIAGEN Strasse 1, 40724 Hilden, ALMANYA

**R4 MAT** 1074252TR

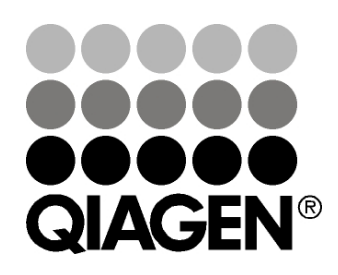

# Sample & Assay Technologies

## **QIAGEN Sample and Assay Technologies**

QIAGEN her biyolojik örneğin içeriğinin saptanması ve izolasyonunu mümkün kılacak şekilde yenilikçi örnek ve tahlil teknolojilerinin önde gelen sağlayıcısıdır. Gelişmiş ve yüksek kalitede ürünlerimiz ve hizmetlerimiz örnekten sonuca kadar başarıyı garanti eder.

#### **QIAGEN şunlarda standartları belirler:**

- DNA, RNA ve proteinlerin saflaştırılması
- Nükleik asit ve protein testleri
- mikroRNA araştırmaları ve RNAi
- Test ve örnek teknolojilerinin otomasyonu

Misyonumuz olağanüstü başarılar elde etmenizi ve yeni buluşlar yapmanızı sağlamaktır. Daha fazla bilgi için [www.qiagen.com](http://www.qiagen.com/) adresini ziyaret ediniz.

## **İçerik**

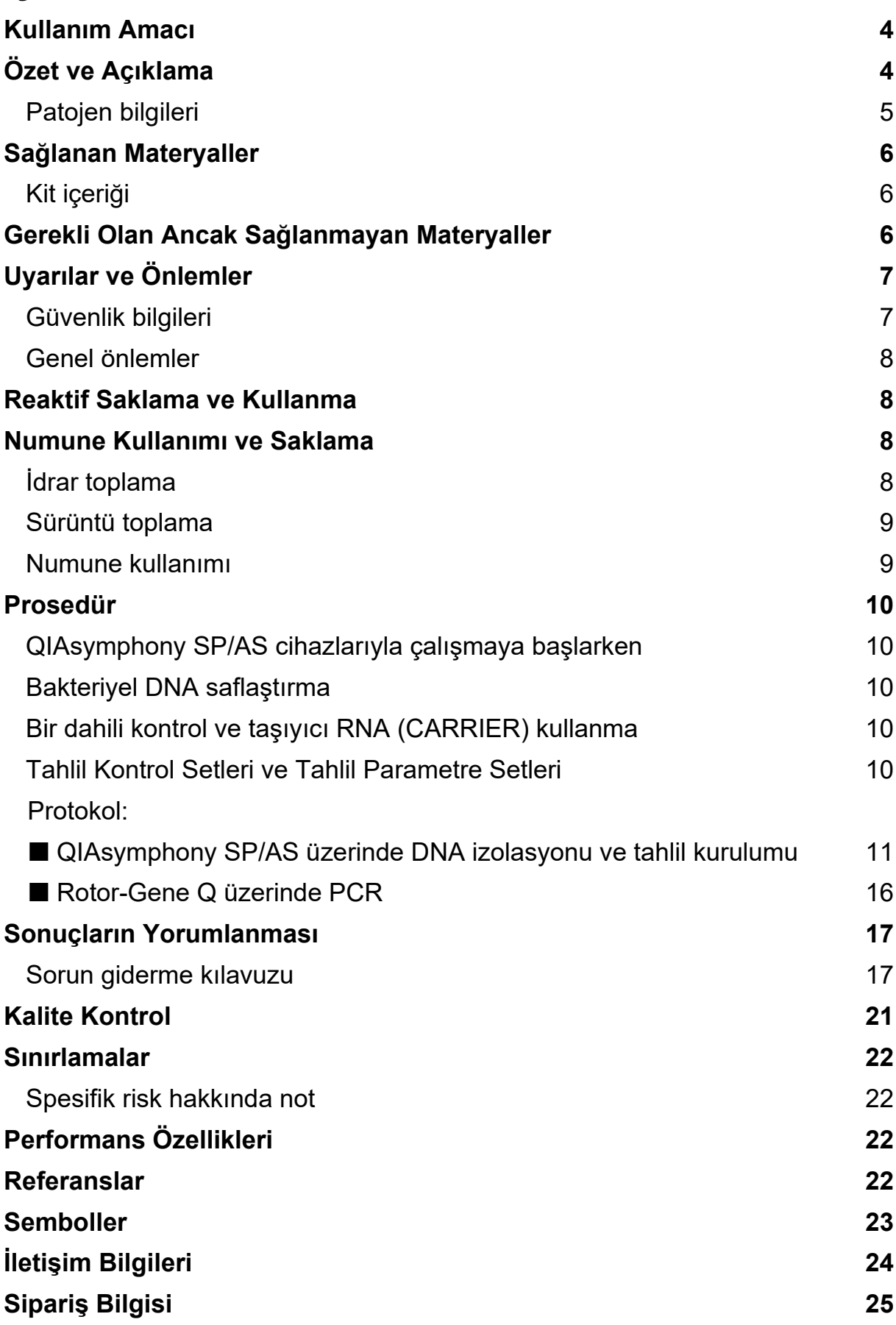

## <span id="page-3-0"></span>**Kullanım Amacı**

*artus* CT/NG QS-RGQ Kit, klamidyal ve/veya gonokokkal ürogenital hastalık teşhisinde yardımcı olması amacıyla *Chlamydia trachomatis* plazmid ve genomik DNA'sı ile *Neisseria gonorrhoeae* genomik DNA'sının doğrudan kalitatif saptanmasına yönelik in vitro bir gerçek zamanlı polimeraz zincir reaksiyonu (Polymerase Chain Reaction, PCR) tahlilidir. Bu tanı amaçlı test, hedef amplifikasyonu ve saptaması için QIAsymphony SP/AS ve Rotor-Gene Q cihazlarıyla kullanılmak üzere yapılandırılmıştır.

*artus* CT/NG QS-RGQ Kit'in hastalık prognozu için diğer laboratuvar işaretleri ve klinik sunumla birlikte kullanılması amaçlanmıştır.

QIAGEN ek örnek tipleriyle kullanılmak üzere olduğu gibi *artus* QS-RGQ Kit'ler için ek uygulamalar geliştirmeye ve doğrulamaya devam etmektedir. Bu el kitabının ve ilişkili Uygulama Sayfalarının en son versiyonu çevrimiçi olarak [www.qiagen.com/products/artusctngqsrgqkitce](http://www.qiagen.com/products/artusctngqsrgqkitce) adresinde bulunabilir.

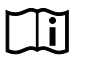

Kitin doğrulanmış olduğu spesifik insan biyolojik örnekleri hakkında daha fazla bilgi için [www.qiagen.com/products/artusctngqsrgqkitce](http://www.qiagen.com/products/artusctngqsrgqkitce) adresinde çevrimiçi bulunan Uygulama Sayfalarına bakın.

QIAGEN tahlil performansını sürekli olarak izlediğinden ve yeni iddiaları doğruladığından, kullanıcıların, kullanım talimatının son revizyonuyla çalıştıklarından emin olmaları gerekir.

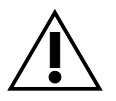

Testi gerçekleştirmeden önce

www.giagen.com/products/artusctnggsrgqkitce adresinde yeni elektronik etiketleme revizyonlarının bulunup bulunmadığını kontrol edin.

El kitabı ve diğer etiketleme numarasındaki versiyon numarası kit versiyon numarasıyla eşleştiği durumda tüm kitler ilgili talimat unsurlarıyla kullanılabilir. Versiyon numarası her kit kutusu etiketinde görünür durumdadır. QIAGEN aynı versiyon numarasına sahip tüm test kiti lotları arasında uyumluluğu garanti eder.

## <span id="page-3-1"></span>**Özet ve Açıklama**

*artus* CT/NG QS-RGQ Kit, QIAsymphony SP/AS cihazlarıyla örnek hazırlama ve tahlil kurulumu yapılarak ve Rotor-Gene Q cihazları üzerinde polimeraz zincir reaksiyonu (Polymerase Chain Reaction, PCR) kullanılarak *C. trachomatis* (CT) ve/veya *N. gonorrhoeae* (NG) DNA'sının saptanması için kullanıma hazır bir sistem oluşturur. CT/NG RG Master, Rotor-Gene Q cihazının Cycling Green ve Cycling Orange floresans kanalında spesifik amplikonun doğrudan saptanması amacıyla *C. trachomatis* kriptik plazmidinin bir 86 bp bölgesinin, *C. trachomatis* genomunun bir 66 bp bölgesinin ve *N. gonorrhoeae* genomunun bir 74 bp hedefinin spesifik amplifikasyonu için reaktifler ve enzimler içerir.

Ayrıca *artus* CT/NG QS-RGQ Kit, olası PCR inhibisyonunu tanımlamak için dördüncü bir heterolog amplifikasyon sistemi içerir. Bu inhibisyon, Rotor-Gene

Q'nun Cycling Yellow floresans kanalındaki bir dahili kontrol (Internal Control, IC) olarak saptanır. Analitik EBV CT/NG saptama limiti bu kontrolle azalmaz. Harici pozitif/negatif kontroller (Control CT+/NG– ve Control NG+/CT–) ve bir şablonsuz kontrol (No Template Control, NTC) sağlanır.

Daha fazla bilgi için [www.qiagen.com/products/artusctngqsrgqkitce](http://www.qiagen.com/products/artusctngqsrgqkitce) adresindeki ilgili Uygulama Sayfasına bakın.

### <span id="page-4-0"></span>**Patojen bilgileri**

#### *Chlamydia trachomatis* **(CT)**

*Chlamydia* (C.) türü bakteriler büyük epidemiyolojik öneme sahiptir ve 16 adet *C*. *trachomatis* serovarı farklı hastalıklara yol açar. *Chlamydia trachomatis* (D–L serovarları) tüm dünyada cinsel yolla bulaşan hastalıkların (Sexually Transmitted Diseases, STD) en sık görülen sebeplerindendir. A–C serovarları tropikal bölgelerde bulunan, konjunktiva ve korneada oluşan kronik, nükseden bir hastalık olan trahoma yol açar. D–K serovarları cinsel yolla bulaşan ürogenital enfeksiyonlar ve göz enfeksiyonlarının yanı sıra perinatal bulaşma sonrası yenidoğan bebeklerde enfeksiyona yol açar. LGV I–III serovarları çoğunlukla tropikal bölgelerde görülen, cinsel yolla bulaşan bir hastalık olan lenfogranüloma venereuma yol açar.

Trahom vakalarının neredeyse tamamı yetersiz hijyen koşullarına sahip tropikal ülkelerde görülür. Tüm dünyada en sık görülen göz hastalığıdır ve katarakttan sonra en sık rastlanan körlük sebebidir. Yaklaşık 150 milyon insanın enfekte olduğu ve bunlardan yaklaşık 6 milyonunun kör olduğu tahmin edilmektedir (1).

Sanayileşmiş uluslarda klamidya, ürogenital enfeksiyonların en sık görülen bakteriyel sebebidir. Almanya'da her yıl görülen yeni genital enfeksiyon vakası sayısının 300.000 olduğu tahmin edilmektedir. Lenfogranüloma venereumun (lenfogranüloma inguinale, Durand-Nicolas-Favre hastalığı) görülme sıklığı tüm dünyada azalmaktadır. Bununla beraber cinsel yolla bulaşan bu hastalık hala Asya, Afrika, Güney Amerika'da ve Karayipler'in bazı kısımlarında endemiktir (1).

#### *Neisseria gonorrhoeae* **(NG)**

*Neisseria gonorrhoeae*, yalnızca cinsel ilişki yoluyla bulaşan bir insan patojenidir, organizma kurumaya karşı duyarlı olduğu için insan vücudu dışında hayatta kalamaz. Ana enfeksiyon kaynağı belirti göstermeden enfekte olan kadınlardır. Belirtiler enfeksiyonu takiben 2-7 gün içinde gelişir ve vajinal akıntı ile fark edilir hale gelir. Bununla beraber enfekte olan kadınların %50 kadarı hafif belirtiler gösterir veya hiç belirti göstermez. *N. gonorrhoeae* enfeksiyonu erkek hastalarda üretral akıntıya ve idrar çıkışı sırasında ağrıya yol açar (1).

Amerika Birleşik Devletleri'nde gonore, cinsel yolla bulaşan hastalıklar arasında en sık raporlanan ikinci hastalıktır. 2010 yılında enfeksiyon oranı, Amerika Birleşik Devletleri'nde raporlanan 309.341 vaka ile 100.000 kişilik popülasyonda 100,8 olmuştur (2).

## <span id="page-5-0"></span>**Sağlanan Materyaller**

### <span id="page-5-1"></span>**Kit içeriği**

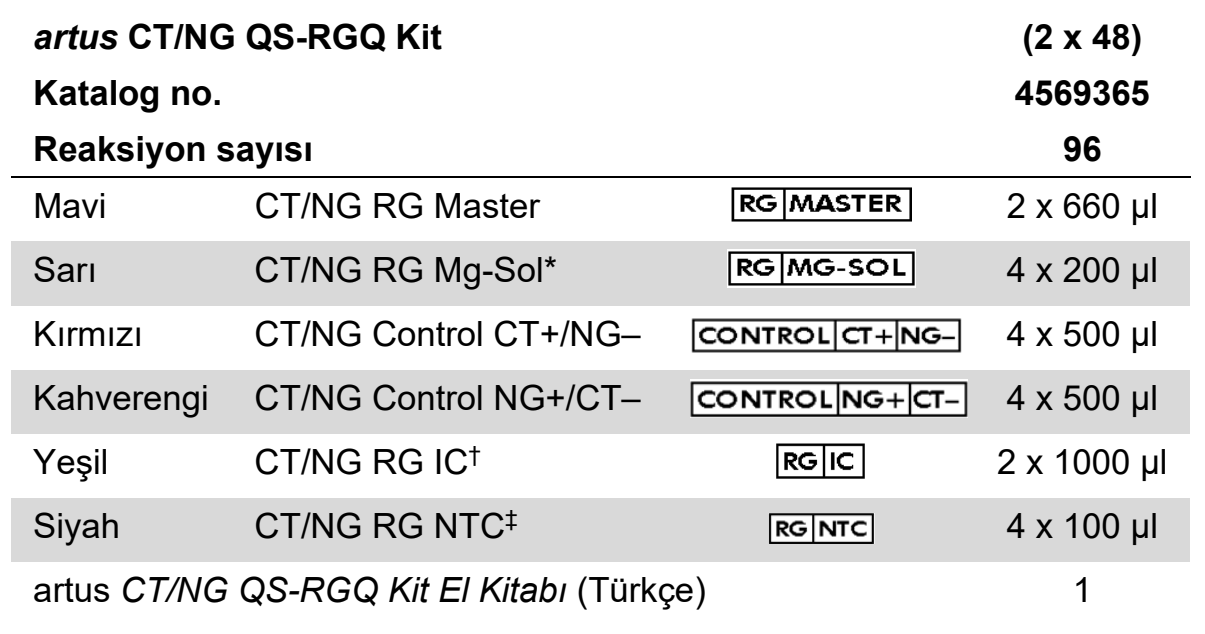

\* Magnezyum solüsyonu.

† Dahili kontrol.

<span id="page-5-2"></span>‡ Şablonsuz kontrol.

## **Gerekli Olan Ancak Sağlanmayan Materyaller**

Kimyasallar ile çalışırken, her zaman uygun laboratuvar önlüğü, tek kullanımlık eldiven ve koruyucu gözlük kullanın. Daha fazla bilgi için, ürün tedarikçisinden elde edilebilecek uygun güvenlik veri sayfalarına (Safety Data Sheets, SDS'ler) başvurun.

- **Pipetler (ayarlanabilir)[\\*](#page-5-3) ve filtreli steril pipet uçları**
- Vorteks karıştırıcı\*
- 2 ml reaksiyon tüpleri için rotoru bulunan ve 6800 x *q* hızında santrifüjleme yapabilen tezgah santrifüjü\*

#### <span id="page-5-4"></span>**Numune kullanımı ve saklama için**

- $\blacksquare$  **İdrar numunesi toplama kabı**
- Vajinal veya servikal örneklerin toplanması için swab'lar (Copan, kat. no. 502CS01, [www.copaninnovation.com\)](http://www.copaninnovation.com/)
- Üretral örneklerin toplanması için swab'lar (Copan, kat. no. 525CS01)
- **Transport Tube (Copan, kat. no. 606C 2ml)**

<span id="page-5-3"></span>\*Cihazların üreticinin önerilerine göre kontrol ve kalibre edilmiş olduğundan emin olun.

#### **Örnek hazırlama için**

- QIAsymphony SP cihazı (kat. no. 9001297),[\\*](#page-6-2)yazılım versiyonu 4.0.1 veya üstü
- QIAsymphony AS cihazı (kat. no. 9001301),\*yazılım versiyonu 4.0.1 veya üstü

#### **PCR için**

- Rotor-Gene Q MDx 5plex HRM cihazı\*<sup>[†](#page-6-3)</sup>
- **Rotor-Gene Q yazılım versiyonu 2.1 veya üstü**

**Not:** Spesifik uygulamalar için gerekli materyaller hakkında ek bilgi [www.qiagen.com/products/artusctngqsrgqkitce](http://www.qiagen.com/Products/Catalog/Assay-Technologies/Complete-Assay-Kits/Human-Pathogen-Detection/artus-CT-NG-QS-RGQ-Kit-CE) adresindeki ilgili Uygulama Sayfasında bulunmaktadır.

## <span id="page-6-0"></span>**Uyarılar ve Önlemler**

İn vitro tanı amaçlı kullanım içindir.

### <span id="page-6-1"></span>**Güvenlik bilgileri**

Kimyasallar ile çalışırken, her zaman uygun laboratuvar önlüğü, tek kullanımlık eldiven ve koruyucu gözlük kullanın. Daha fazla bilgi için lütfen uygun güvenlik veri sayfalarına (Safety Data Sheets, SDS'ler) başvurun. Bunlar, her bir QIAGEN® kiti ve kit bileşenlerine ait SDS'yi bulabileceğiniz, görüntüleyebileceğiniz ve yazdırabileceğiniz [www.qiagen.com/safety](http://www.qiagen.com/safety) adresinde çevrimiçi olarak uygun ve kompakt PDF biçiminde mevcuttur.

Kullanılan saflaştırma kiti için güvenlik bilgisi açısından ilgili kit el kitabına bakın. Cihazlar ile ilgili güvenlik bilgisi için ilgili cihaz kullanım kılavuzuna bakın.

Örnek ve tahlil atığını yerel güvenlik düzenlemelerinize uygun olarak atın.

<span id="page-6-2"></span><sup>\*</sup>Cihazların üreticinin önerilerine göre kontrol ve kalibre edilmiş olduğundan emin olun.

<span id="page-6-3"></span><sup>†</sup>Varsa Ocak 2010 veya daha sonra üretilmiş Rotor-Gene Q 5plex HRM cihazı. Üretim tarihi bilgisi, cihazın arkasındaki seri numarasından elde edilebilir. Seri numarası, "aa" ibaresinin basamak olarak üretim ayını, "yy" ibaresinin üretim yılının son iki basamağını ve "nnn" ibaresinin benzersiz cihaz tanımlayıcıyı gösterdiği "aayynnn" biçimindedir.

### <span id="page-7-0"></span>**Genel önlemler**

Her zaman aşağıdakilere dikkat edin:

- $\blacksquare$  Filtreli steril pipet uçları kullanın.
- Manuel adımlar sırasında mümkünse tüpleri kapalı tutun ve kontaminasyondan kaçının.
- Bir teste başlamadan önce tüm bileşenleri oda sıcaklığında (15-25 $^{\circ}$ C) iyice çözün.
- Çözdürüldüğünde bileşenleri karıştırın (aşağı ve yukarı pipetleyerek veya titreşimli vorteks yaparak) ve kısaca santrifüj yaptırın. Reaktif tüplerinde köpük veya kabarcık olmadığından emin olun.
- $\blacksquare$  Farklı lot numaralarına sahip kitlerden bileşenleri karıştırmayın.
- Gerekli adaptörlerin 2-8°C'ye önceden soğutulduğundan emin olun.
- Hızlı çalışın ve yüklemeden önce PCR reaktiflerini buz üzerinde veya soğutma bloğunda tutun.
- $\blacksquare$  İş akışının bir kısmından diğerine sürekli olarak ilerleyin. Her modül arasında (QIAsymphony SP'den QIAsymphony AS'ye ve Rotor-Gene Q'ya) 30 dakika aktarım süresini aşmayın.

## <span id="page-7-1"></span>**Reaktif Saklama ve Kullanma**

*artus* CT/NG QS-RGQ Kit bileşenleri –15°C - –30°C'de saklanmalıdır ve etikette belirtilen son kullanma tarihine kadar stabildir. Tekrarlanan çözme ve dondurmadan (>2 x) kaçınılmalıdır çünkü tahlil performansını azaltabilir. Reaktifler sadece arada kullanılacaksa alikotlar halinde dondurulmaları gerekir. 2-8°C'de saklama 5 saatlik bir dönemi geçmemelidir. Tahlil kurulum modülü üzerinde yüklü tüm reaktifler sadece o çalışmada kullanılmak üzeredir. İkinci bir PCR ile kullanılmak üzere rezidüel bileşenleri çıkarmayın.

### <span id="page-7-2"></span>**Numune Kullanımı ve Saklama**

Spesifik uygulamalar için numune muamelesi ve saklama için bilgi [www.qiagen.com/products/artusctngqsrgqkitce](http://www.qiagen.com/Products/Catalog/Assay-Technologies/Complete-Assay-Kits/Human-Pathogen-Detection/artus-CT-NG-QS-RGQ-Kit-CE) adresinde ilgili Uygulama Sayfasında bulunmaktadır.

### <span id="page-7-3"></span>**İdrar toplama**

Hasta boşaltılan idrarın ilk 20 ml'sini bir toplama kabına almalıdır. Bu idrarın 4 ml'sini steril, tek kullanımlık transfer pipeti kullanarak steril bir eNAT™ toplama tüpüne aktarın. Homojen karışım sağlamak için tüpü ters çevirin. Aşırı köpük oluşmasını önlemek için tüpü vortekslemeyin veya şiddetli bir şekilde çalkalamayın.

### <span id="page-8-0"></span>**Sürüntü toplama**

*artus* CT/NG QS-RGQ Kit, ["Gerekli Olan Ancak Sağlanmayan Materyaller"](#page-5-2), sayfa [6](#page-5-4) içerisinde açıklanan sürüntü çubukları kullanılarak bir klinisyen tarafından toplanmış vajinal, servikal ve erkek üretral sürüntülerle doğrulanmıştır.

Toplama sonrasında sürüntüleri 2 ml'lik bir eNAT tüpüne koyun ve sürüntü çubuğu gövdesini kırma noktasından kırın. Tüpü kapatın ve örnek taşıma talimatları uyarınca sevk edin (bkz. [www.qiagen.com/products/artusctngqsrgqkitce](http://www.qiagen.com/Products/Catalog/Assay-Technologies/Complete-Assay-Kits/Human-Pathogen-Detection/artus-CT-NG-QS-RGQ-Kit-CE) adresindeki ilgili Uygulama Sayfası).

### <span id="page-8-1"></span>**Numune kullanımı**

*artus* CT/NG QS-RGQ Kit otomatik örnek hazırlığı ve tahlil kurulumu için QIAsymphony RGQ sistemiyle kullanılmak üzere tasarlanmıştır. Örnekler eNAT birincil tüplerinde veya ikincil tüplerinde işlenebilir. QIAsymphony SP modülüne yüklenmeden önce sürüntülerin eNAT tüplerinden çıkarılması veya örneklerin ikincil tüplere (Micro tubes 2.0 ml Type I, with skirted base (Sarstedt, kat. no. 72.694, [www.sarstedt.com\)](http://www.sarstedt.com/) aktarılması gerekir.

Örneği ikincil tüpe aktarmadan önce idrar örneklerini dikkatli bir şekilde vorteksleyerek ve sürüntü örneklerini yaklaşık 15 saniye boyunca iyice vorteksleyerek hazırladığınızdan emin olun.

## <span id="page-9-0"></span>**Prosedür**

### <span id="page-9-1"></span>**QIAsymphony SP/AS cihazlarıyla çalışmaya başlarken**

Tüm çekmeceleri ve kapakları kapatın.

QIAsymphony SP/AS aletlerini açın ve "Sample Preparation" (Örnek Hazırlama) ekranı belirip kullanmaya hazırlama işlemi bitinceye kadar bekleyin.

Cihazda oturum açın (çekmecelerin kilidi açılır).

### <span id="page-9-2"></span>**Bakteriyel DNA saflaştırma**

*artus* CT/NG QS-RGQ Kit, QIAsymphony DSP Virus/Pathogen Midi Kit kullanılarak QIAsymphony SP üzerinde yapılan bir bakteriyel DNA saflaştırma adımıyla doğrulanmıştır. QIAsymphony SP üzerinde örnek saflaştırma adımına yönelik olarak reaktif kartuşunun nasıl hazırlanacağı konusunda tüm bilgiler için *QIAsymphony DSP Virus/Pathogen El Kitabı* belgesine bakın.

### <span id="page-9-3"></span>**Bir dahili kontrol ve taşıyıcı RNA (CARRIER) kullanma**

QIAsymphony DSP Virus/Pathogen Kit'lerin *artus* CT/NG QS-RGQ Kit ile kombinasyon halinde kullanılması örnek hazırlama etkinliği ve aşağı akışlı tahlili izlemek için saflaştırma işlemine inaktive edilmiş sağlam dahili kontrol (CT/NG RG IC) eklenmesini gerektirir. Ayrıca, QIAsymphony DSP Virus/Pathogen Kit'ler taşıyıcı RNA (CARRIER) hazırlanmasını gerektirebilir. Dahili kontrol ve taşıyıcı RNA (CARRIER) kullanımı hakkında spesifik bilgiler için [www.qiagen.com/products/artusctngqsrgqkitce](http://www.qiagen.com/Products/Catalog/Assay-Technologies/Complete-Assay-Kits/Human-Pathogen-Detection/artus-CT-NG-QS-RGQ-Kit-CE) adresindeki ilgili Uygulama Sayfasına bakın.

### <span id="page-9-4"></span>**Tahlil Kontrol Setleri ve Tahlil Parametre Setleri**

Tahlil Kontrol Setleri, QIAsymphony SP üzerinde örnek saflaştırma için dahili kontrol gibi ek parametreler artı bir protokolün kombinasyonudur. Her protokol için varsayılan bir Tahlil Kontrol Seti önceden kuruludur.

Tahlil Parametre Setleri bir tahlil tanımının QIAsymphony AS üzerinde tahlil kurulumu için replikat sayımı ve tahlil standartları sayısı gibi tanımlı ek parametrelerle kombinasyonudur.

QIAsymphony SP/AS üzerinde entegre çalışmalar için Tahlil Parametre Seti ilişkili örnek saflaştırma sürecini belirten başlangıç Tahlil Kontrol Setiyle doğrudan bağlantılıdır.

### <span id="page-10-0"></span>**Protokol: QIAsymphony SP/AS üzerinde DNA izolasyonu ve tahlil kurulumu**

Aşağıdaki tanım QIAsymphony DSP Virus/Pathogen Kit'leri kullanmak için genel bir protokoldür. Hacimler ve tüpler dahil olmak üzere belirli bir uygulama için ayrıntılı bilgi [www.qiagen.com/products/artusctngqsrgqkitce](http://www.qiagen.com/Products/Catalog/Assay-Technologies/Complete-Assay-Kits/Human-Pathogen-Detection/artus-CT-NG-QS-RGQ-Kit-CE) adresindeki ilgili Uygulama Sayfasında sağlanmıştır.

#### **Başlamadan önce önemli noktalar**

- QIAsymphony SP/AS cihazlarını çalıştırmaya aşina olduğunuzdan emin olun. Cihazlarınızla sağlanan kullanıcı el kitapları ve çevrimiçi olarak [www.qiagen.com/products/qiasymphonyrgq.aspx](http://www.qiagen.com/products/qiasymphonyrgq.aspx) adresinde bulunan en son versiyonlara çalıştırma talimatı açısından başvurun.
- QIAsymphony DSP Virus/Pathogen Midi Kit'ten bir reaktif kartuşunu (Reagent Cartridge, RC) ilk kez kullanmadan önce kartuştaki Buffer QSL2 ve QSB1 içinde presipitat bulunmadığını teyit edin. Gerekirse Buffer QSL2 ve QSB1 içeren tekneleri reaktif kartuşundan (Reagent Cartridge, RC) çıkarın ve presipitatı çözmek için ara sıra sallayarak 37°C'de 30 dakika inkübe edin. Tekneleri tekrar doğru pozisyonlara yerleştirdiğinizden emin olun. Reaktif kartuşu (Reagent Cartridge, RC) zaten delinmişse teknelerin Reuse Seal Strip'ler ile mühürlendiğinden emin olun ve tüm reaktif kartuşunu bir su banyosunda ara sıra çalkalayarak 37°C'de 30 dakika inkübe edin.[\\*](#page-10-1)
- Buffer ATL'nin (ATL) bir presipitat içermediğinden emin olun. Presipitat oluşmuşsa tamponu bir su banyosunda hafifçe sallayarak 70°C'de ısıtma yoluyla çözün.\* Yüzeyden kabarcıkları aspirasyonla giderin ve tamponu oda sıcaklığına (15-25°C) soğumasını bekleyin.
- Reaktif kartuşunun (Reagent Cartridge, RC) kuvvetli sallanmasından kaçınmaya çalışın. Aksi halde köpük oluşabilir ve sıvı seviyesi saptama problemlerine neden olabilir.
- Hızlı çalışın ve yüklemeden önce PCR reaktiflerini buz üzerinde veya soğutma bloğunda tutun.
- CT/NG PCR reaktif hacimleri her bir çalışmada kit başına 2 x 48 reaksiyon için optimize edilmiştir.
- QIAsymphony AS modülü üzerinde kullanım için reaksiyon sayısına bağlı olarak QIAGEN 2 ml (kat. no. 997102) veya 5 ml (kat. no. 997104) tüplerde CT/NG RG Master ve CT/NG RG Mg-Sol sağlanmalıdır.
- *artus* CT/NG QS-RGQ Kit, 4 kontrol içerir. Bu 4 ayrı PCR çalışması için yeterlidir.

<span id="page-10-1"></span><sup>\*</sup>Cihazların üreticinin talimatına göre düzenli olarak kontrol edildiğinden, bakımının yapıldığından ve kalibre edildiğinden emin olun.

 Örnek hazırlığından elde edilen elüatların ve *artus* CT/NG QS-RGQ Kit'in tüm bileşenlerinin cihaz üzerinde en azından, QIAsymphony SP'den QIAsymphony AS'ye 30 dakikaya kadar aktarma süresi ve QIAsymphony AS'den Rotor-Gene Q'ya aktarma süresi dahil olmak üzere 96 örnek saflaştırma ve 72 tahlil kurulumu için gereken normal süre boyunca stabil olduğu gösterilmiştir.

#### **Başlamadan önce yapılacaklar**

- $\blacksquare$  Her kullanımdan önce tüm reaktiflerin tamamen cözdürülmesi, karıştırılması (tekrarlanan yukarı ve aşağı pipetleme veya hızlı vorteksleme ile) ve 6800 *x g* hızında en az 3 saniye santrifüjlenmesi gerekir. Reaktiflerde köpük oluşumundan kaçının.
- Tüm gerekli karışımları hazırlayın. Gerekirse başlamadan hemen önce taşıyıcı RNA (CARRIER) ve dahili kontroller içeren karışımlar hazırlayın. Daha fazla bilgi için [www.qiagen.com/products/artusctngqsrgqkitce](http://www.qiagen.com/Products/Catalog/Assay-Technologies/Complete-Assay-Kits/Human-Pathogen-Detection/artus-CT-NG-QS-RGQ-Kit-CE) adresindeki ilgili Uygulama Sayfasına bakın.
- Bir entegre çalışmaya başlamadan önce tüm aletlerin temiz olduğundan ve değiştirilebilir kısımların sağlanan *QIAsymphony SP/AS Kullanım Kılavuzu— Genel Tanım*, *QIAsymphony SP/AS Kullanım Kılavuzu — QIAsymphony SP'yi Çalıştırma*, *QIAsymphony SP/AS Kullanım Kılavuzu — QIAsymphony AS'yi Çalıştırma* ve *QIAsymphony Management Console Kullanım Kılavuzu* içindeki bakım talimatında tanımlandığı şekilde yüklendiğinden (örn. uç koruyucular) emin olun. Çapraz kontaminasyon riskini minimuma indirmek üzere mutlaka düzenli bakım yapın.
- Prosedüre başlamadan önce manyetik partiküllerin tamamen tekrar süspansiyon haline getirildiğinden emin olun. İlk kullanımdan önce manyetik parçacıkları içerek oluğa en az 3 dakika boyunca şiddetli biçimde vorteks yapın.
- Reaktif kartuşunu (Reagent Cartridge, RC) yüklemeden önce kapağı manyetik partiküller içeren tekneden çıkarın ve enzim tüplerini açın. Enzim askısının oda sıcaklığına (15-25°C) dengelendiğinden emin olun.
- Delici kapağın (Piercing Lid, PL) reaktif kartuşu (Reagent Cartridge, RC) üzerine yerleştirildiğinden ve manyetik partikül teknesinin kapağının çıkarıldığından veya kısmen kullanılmış bir reaktif kartuşu (Reagent Cartridge, RC) kullanılıyorsa Reuse Seal Strip'lerden çıkarıldığından emin olun.
- Örnekler barkodluysa örnekleri tüp taşıyıcıda barkodlar QIAsymphony SP sol tarafında "Sample" (Örnek) çekmecesi içinde barkod okuyucuya bakacak şekilde yönlendirin.

#### **Prosedür**

**QIAsymphony SP'de bakteriyel DNA saflaştırma**

- **1. QIAsymphony SP/AS cihazlarının tüm çekmecelerini ve kapaklarını kapatın.**
- **2. Cihazları açın ve "Sample Preparation" (Örnek Hazırlama) ekranı belirip kullanmaya hazırlama işlemi bitinceye kadar bekleyin.**

Güç anahtarı QIAsymphony SP cihazının sol alt köşesinde bulunmaktadır.

- **3. Cihazlarda oturum açın.**
- **4. Aşağıdaki çekmeceleri [www.qiagen.com/products/artusctngqsrgqkitce](http://www.qiagen.com/Products/Catalog/Assay-Technologies/Complete-Assay-Kits/Human-Pathogen-Detection/artus-CT-NG-QS-RGQ-Kit-CE) adresindeki ilgili Uygulama Sayfasına göre hazırlayın.**
	- "Waste" (Atık) çekmecesi; hazırlandığında bir envanter taraması yapın.
	- "Eluate" (Elüat) çekmecesi; hazırlandığında bir envanter taraması yapın.
	- **E.** "Reagents and Consumables" (Reaktifler ve Sarf Malzemeleri) çekmecesi; hazırlandığında bir envanter taraması yapın.
	- "Sample" (Örnek) çekmecesi.
- **5. QIAsymphony dokunmatik ekranında "Integrated run" (Entegre çalışma) kurulumunu kullanarak işlenecek her örnek grubu için gerekli bilgileri girin. Çalışma için** *artus* **CT/NG Tahlil Parametre Setini seçin ve bunu ve karşılık gelen AS grubunu örneklere atayın.**

Tahlil Parametre Seti ve önceden seçilen elüsyon hacmi hakkında bilgiler ilgili Uygulama Sayfasında bulunmaktadır.

QIAsymphony SP/AS üzerinde entegre çalışmalar hakkında daha fazla bilgi için cihaz kullanım kılavuzlarına bakın.

**Not:** QIAsymphony SP/AS, "Specifications" (Spesifikasyonlar) menüsünde kullanıcının kontrol ve örnek sayısını (yani replikatları) belirlemesine izin verir. CT/NG protokolü için replikatlara yönelik maksimumu izin verilen değer 2'dir.

**6. Entegre bir çalışma ayarlarken örnek laboratuvar malzemesi ve örnek tipinin (örnek, CT/NG Control CT+/NG– için EC+ ve CT/NG Control NG+/CT– için EC+) doğru atandığını teyit edin.**

Her çekmeceye yüklenecek bileşenler ve sarf malzemeleri hakkında bilgi ilgili Uygulama Sayfasında sağlanmaktadır.

**7. Dahili kontrolün (CT/NG RG IC) ilgili saflaştırma kit el kitabında açıklanan şekilde ayarlandığından ve sisteme yüklendiğinden emin olun.**

**8. Entegre çalışmada tüm gruplar hakkında bilgi girildikten sonra "Integrated run" (Entegre çalışma) kurulumundan çıkmak için "Ok" (Tamam) düğmesine tıklayın. Entegre çalışmanın genel bakışı içindeki tüm grupların durumu "LOADED" (YÜKLÜ) durumundan "QUEUED" (SIRALI) durumuna değişir. Bir grup sıraya konur konmaz "Run" (Çalıştır) düğmesi belirir. İşlemi başlatmak için "Run" (Çalıştır) düğmesine basın.**

**Not:** İlgili SP gruplarına bir AS Grubu atamayı unutmayın.

Tüm işleme adımları tamamen otomatiktir.

#### **Tahlil kurulumu için QIAsymphony AS çekmecelerini yükleme**

- <span id="page-13-0"></span>**9. Bir entegre çalışmayı sıraya koyduktan sonra QIAsymphony AS çekmecelerini açın. Yüklenecek gerekli bileşenler dokunmalı ekranda gösterilmiştir.**
- **10. Daima entegre çalışma öncesinde şunları yaptığınızdan emin olun.**
	- Uç kızağını yerleştirin
	- U<sub>c</sub> atma torbasını atın
	- $\blacksquare$  Bos uç atma torbası takın
- **11. Test askısını/askılarını tanımlayın ve yükleyin. Önceden soğutulmuş adaptörlerdeki tahlil askıları "Assay" (Tahlil) yuvalarına yüklenir. Tahlil askıları hakkında bilgi [www.qiagen.com/products/artusctngqsrgqkitce](http://www.qiagen.com/Products/Catalog/Assay-Technologies/Complete-Assay-Kits/Human-Pathogen-Detection/artus-CT-NG-QS-RGQ-Kit-CE) adresindeki ilgili Uygulama Sayfasında bulunmaktadır.**

#### **12. Soğutma pozisyonlarının sıcaklıklarını kontrol edin.**

Hedef soğutma sıcaklıklarına ulaşıldığında her yuva yanındaki küçük yıldız yeşil görünecektir.

#### **13. QIAsymphony AS modülünün ihtiyaç duyduğu CT/NG RG Master hacmini kullanımdan önce bir tüp içinde sağlayın. Bir tüp 48 reaksiyon için yeterlidir.**

**Not:** Viskoz reaktifleri manuel pipetlerle kullanmak zor olabilir. Gereken Master hacmini ilgili tüpe aktardığınızdan emin olun.

#### **14. Her reaktif tüpünü cihaz yazılımında verilen yükleme bilgileri uyarınca uygun reaktifin gereken hacmiyle doldurun.**

**Not:** Her kullanımdan önce tüm reaktiflerinin tamamen çözünmesi, karıştırılması (tekrarlanan yukarı - aşağı pipetleme veya hızlı vorteksleme ile) ve 6800 x *g* hızında en az 3 saniye santrifüjlenmesi gerekir. Saptama hatalarına yol açabilecek kabarcıklar veya köpük oluşmasından kaçının. Hızlı çalışın ve yüklemeden önce PCR bileşenlerini buz üzerinde veya soğutma bloğunda tutun.

**15. Reaktif askısını yükleyin ve reaktif tüplerini kapakları olmadan ilgili Uygulama Sayfasına göre reaktifler için önceden soğutulmuş adaptörlerin uygun pozisyonları içine yükleyin.**

- **16. "Loading Reagents" (Reaktifleri Yükleme) ekranındaki "Scan Kit Barcode" (Kit Barkodunu Tara) düğmesine basarak** *artus* **CT/NG QS-RGQ Kit'in üst kısmındaki kit barkodunu tarayın.**
- **17. Tek kullanımlık filtre uçlarını ilgili Uygulama Sayfasında belirtilen her uç tipi için gerekli sayıya göre "Eluate and Reagents" (Elüat ve Reaktifler) ve "Assays" (Tahliller) çekmecelerine yükleyin.**

**Not:** Her uç boyutunun istenen miktarından daha fazlasının yüklenmesi tavsiye edilir.

- **18. "Eluate and Reagents" (Elüat ve Reaktifler) ve "Assays" (Tahliller) çekmecelerini kapatın.**
- **19. Her çekmece kapatıldığında, her çekmece için envanter taramasını başlatmak için "Scan" (Tara) kısmına basın.**

Envanter taraması yuvaları, adaptörleri, filtre uçlarını ve uç oluğunu ve ayrıca spesifik reaktif hacimlerinin doğru yüklenmesini kontrol eder. Hataları gerekirse düzeltin.

Test kurulumu QIAsymphony SP üzerinde saflaştırma adımı tamamlandıktan sonra ve elüat askıları QIAsymphony AS'ye aktarıldıktan sonra otomatik olarak başlar.

- **20. Çalışma bittikten sonra "Assays" (Tahliller) çekmecesini açın ve tahlil askılarını çıkarın. Ardından tahlil askısının boşaltıldığını teyit etmek için "Scan" (Tara) seçeneğine basın. Tahlil kurulumu çalışmasını nihai olarak kaldırmak için "Overview" (Genel Bakış) ekranında "Remove" (Kaldır) seçeneğine basın. QIAsymphony Management Console'u veya bir USB flaş belleği kullanarak sonucu ve döngüleyici dosyalarını indirin.**
- **21. Bir entegre çalışmada QIAsymphony AS üzerinde çok sayıda grup konfigüre edilmişse QIAsymphony AS çekmecelerini adım [9'](#page-13-0)dan başlayarak tekrar yükleyin.**
- **22. "Protokol: Rotor-Gene [Q üzerinde PCR"](#page-15-0), sayfa [16](#page-15-0) kısmına ilerleyin.**
- **23. Tüm entegre çalışmalar bittiyse bunları "Integrated Overview" (Entegre Genel Bakış) ekranındaki "Integrated batch" (Entegre grup) düğmesine basarak kaldırın.**
- **24. QIAsymphony SP ve AS normal bakımını Rotor-Gene Q üzerinde PCR çalışması sırasında veya sonrasında yapın.**

İş akışı entegre bir çalışma olduğundan tüm cihazları tamamlanmış iş akışının sonunda temizleyin.

*QIAsymphony SP/AS Kullanım Kılavuzu— Genel Tanım* içindeki bakım talimatını izleyin. Çapraz kontaminasyon riskini minimuma indirmek üzere mutlaka düzenli bakım yapın.

### <span id="page-15-0"></span>**Protokol: Rotor-Gene Q üzerinde PCR**

#### **Başlamadan önce önemli noktalar**

- **Protokole başlamadan önce Rotor-Gene Q aletine aşina hale gelmek için** zaman ayırın. Cihaz kullanım kılavuzuna bakın.
- **PCR** sonuçlarının otomatik yorumlanması için Rotor-Gene Q yazılımı yerine Rotor-Gene AssayManager® kullanılabilir.

#### **Prosedür**

- **1. PCR tüplerini kapatın ve Rotor-Gene Q'nun 72 Kuyulu Rotoru içine yerleştirin. Rotor-Gene Q 4-strip tüplerini soğutma adaptörü ve rotorun pozisyon indeksleri eşleşecek şekilde doğru oryantasyonda aktardığınızdan emin olun. Kilitleme halkasının (Rotor-Gene Cihazı aksesuarı) tüplerin çalışma sırasında yanlışlıkla açılmasını önlemek üzere rotor üstüne yerleştirildiğinden emin olun.**
- **2. Döngüleyici dosyasını QIAsymphony AS'den indirin ve Rotor-Gene Q bilgisayarına aktarın.**
- **3. CT/NG DNA'sı saptamak için bir sıcaklık profili oluşturun ve çalışmayı [www.qiagen.com/products/artusctngqsrgqkitce](http://www.qiagen.com/Products/Catalog/Assay-Technologies/Complete-Assay-Kits/Human-Pathogen-Detection/artus-CT-NG-QS-RGQ-Kit-CE) adresindeki ilgili Uygulama Sayfasına göre başlatın. Rotor-Gene Q programlama hakkında yazılıma spesifik bilgiler [www.qiagen.com/products/artusctngqsrgqkitce](http://www.qiagen.com/Products/Catalog/Assay-Technologies/Complete-Assay-Kits/Human-Pathogen-Detection/artus-CT-NG-QS-RGQ-Kit-CE) adresindeki "artus QS-RGQ Kit'leri çalıştırmak için ayarlar" adlı ilgili Protokol Sayfasında sağlanmıştır.**

## <span id="page-16-0"></span>**Sonuçların Yorumlanması**

Sonuçların yorumlanması hakkında ayrıntılı bilgi için [www.qiagen.com/products/artusctngqsrgqkitce](http://www.qiagen.com/Products/Catalog/Assay-Technologies/Complete-Assay-Kits/Human-Pathogen-Detection/artus-CT-NG-QS-RGQ-Kit-CE) adresindeki ilgili Uygulama Sayfasına bakın.

### <span id="page-16-1"></span>**Sorun giderme kılavuzu**

Bu sorun giderme kılavuzu ortaya çıkabilecek sorunların çözümünde yardımcı olabilir. Daha fazla bilgi için ayrıca Teknik Destek Merkezimizdeki Sık Sorulan Sorular sayfasına da bakın: [www.qiagen.com/FAQ/FAQList.aspx.](http://www.qiagen.com/FAQ/FAQList.aspx) QIAGEN Teknik Servisindeki bilim insanları bu el kitabındaki bilgi ve protokollerle ya da örnek ve test teknolojileriyle ilgili herhangi bir sorunuzu cevaplandırmaktan daima mutlu olacaktır (irtibat bilgileri için arka kapağa bakınız veya [www.qiagen.com](http://www.qiagen.com/) adresini ziyaret ediniz).

#### **Yorum ve öneriler**

#### **Genel kullanım**

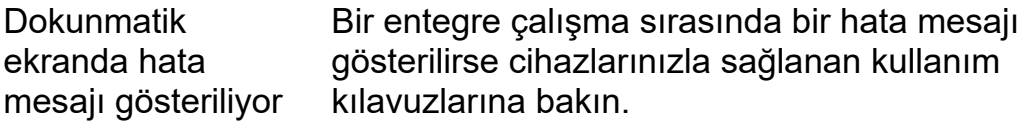

#### **QIAsymphony DSP Virus/Pathogen Kit'in açılmış kartuşunun reaktif teknesinde presipitat**

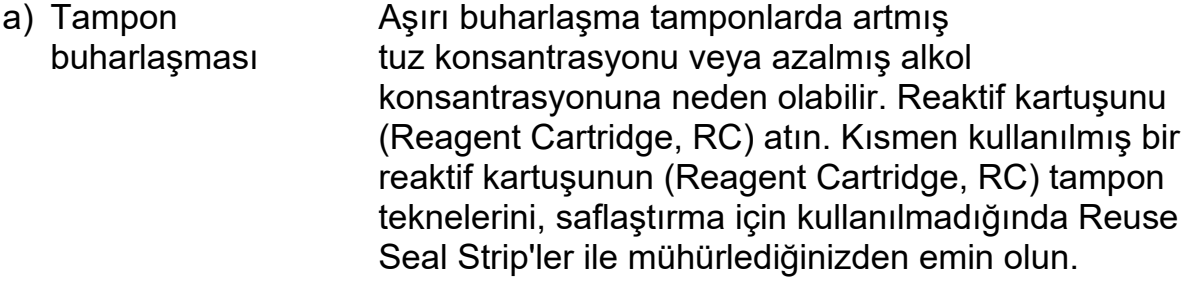

#### **Yorum ve öneriler**

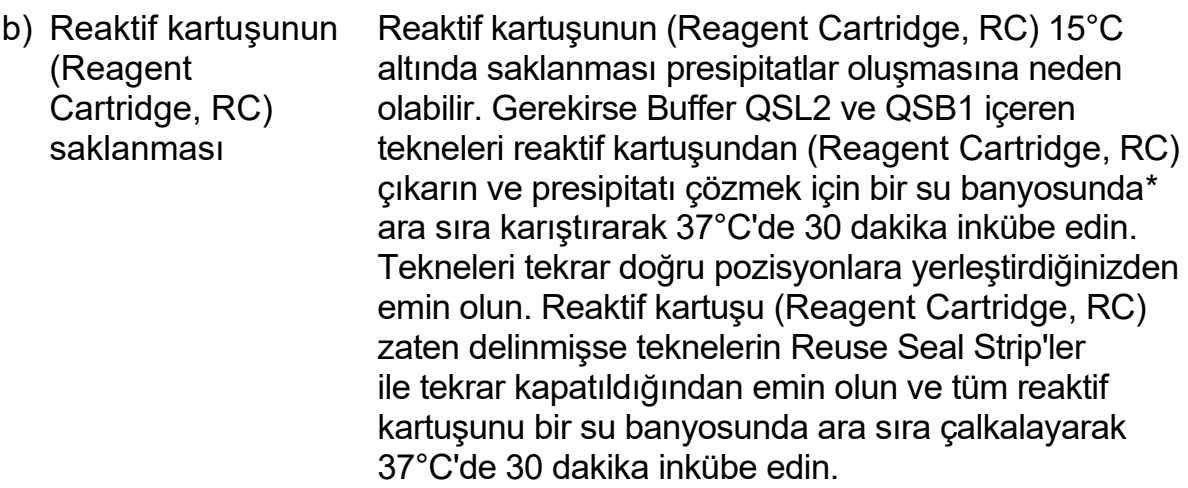

#### **Düşük nükleik asit verimi**

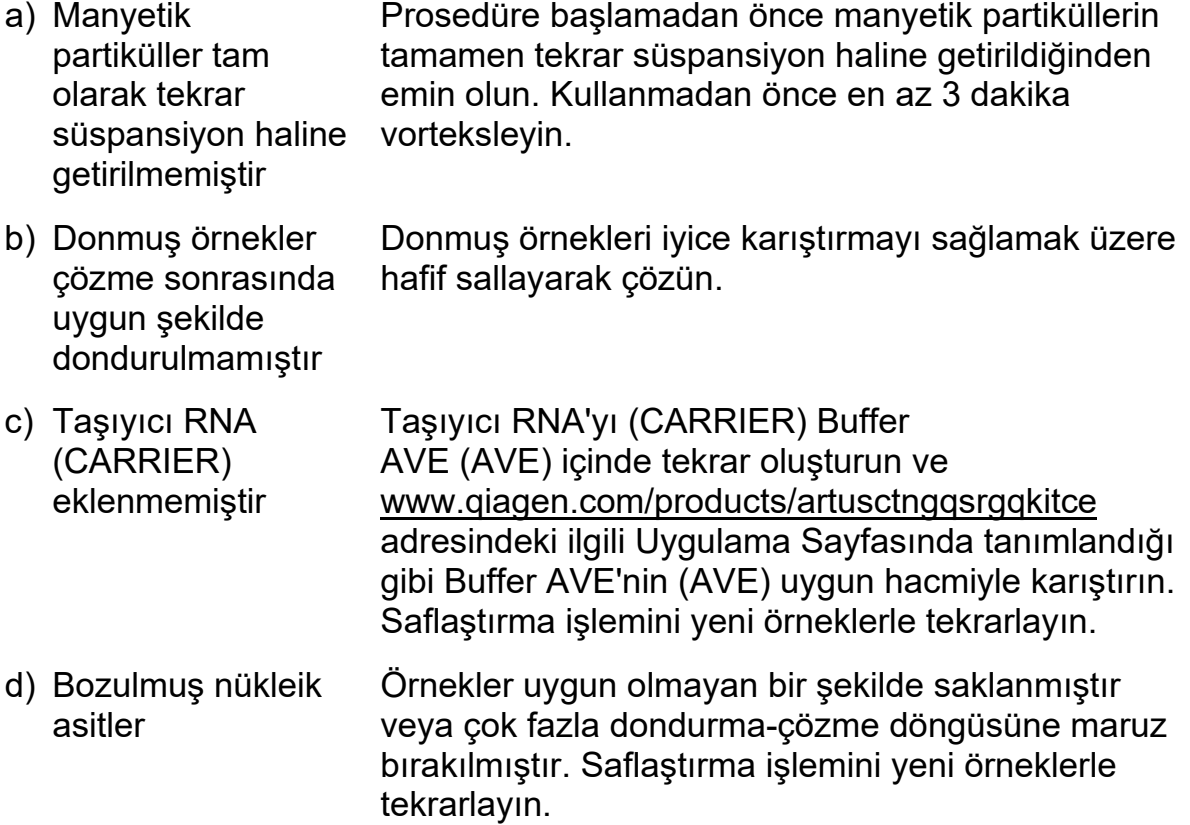

<span id="page-17-0"></span>\*Cihazların üreticinin talimatına göre düzenli olarak kontrol edildiğinden, bakımının yapıldığından ve kalibre edildiğinden emin olun.

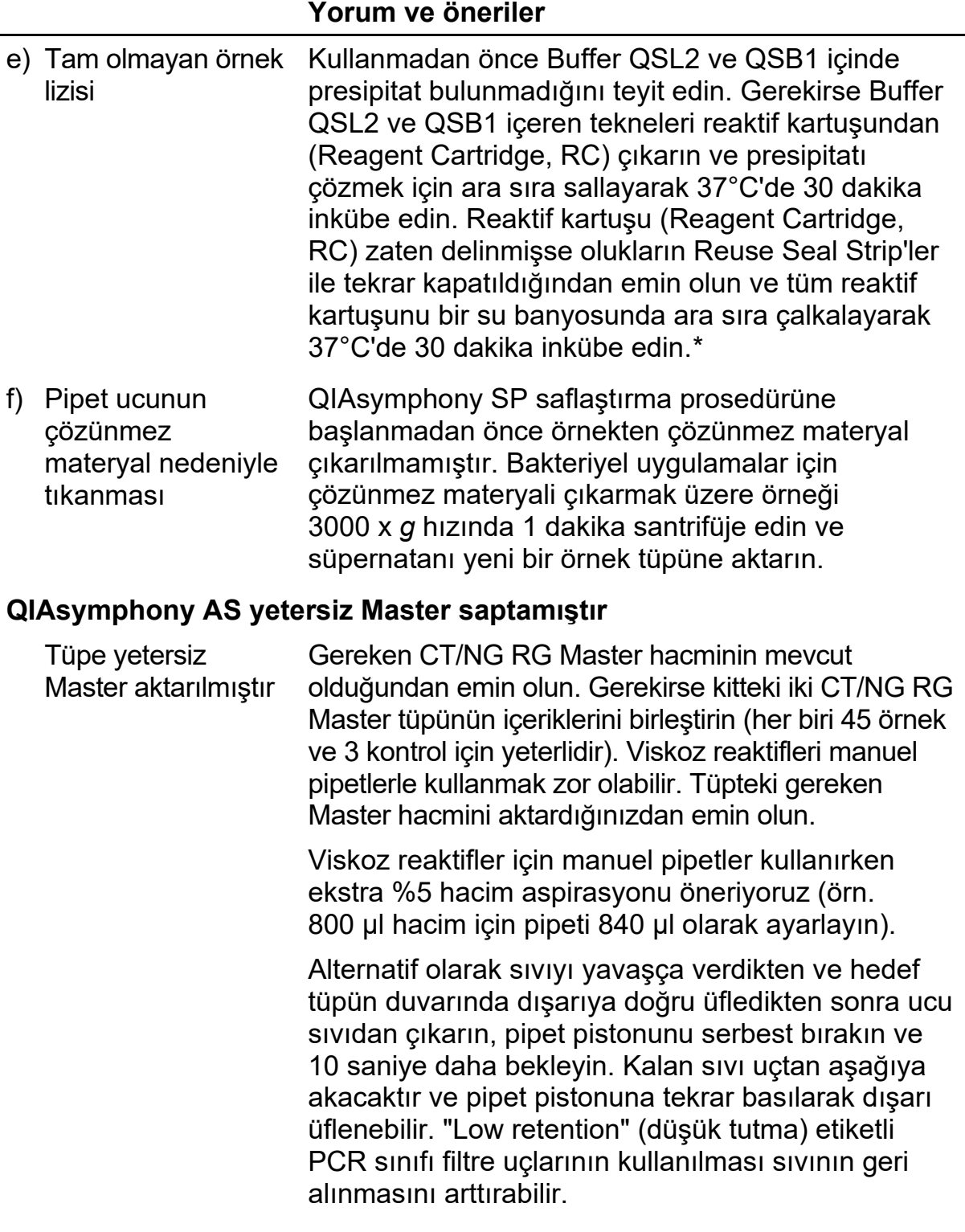

<span id="page-18-0"></span>\*Cihazların üreticinin talimatına göre düzenli olarak kontrol edildiğinden, bakımının yapıldığından ve kalibre edildiğinden emin olun.

#### **Yorum ve öneriler**

#### **Floresans kanalı Cycling Green ve/veya Cycling Orange içinde pozitif kontrol (CT/NG) sinyali yok**

a) PCR veri analizi için seçilen floresans kanalı protokole uymamaktadır Veri analizi açısından analitik CT için floresans kanalı Cycling Green'i ve analitik NG için Cycling Orange'ı seçin. b) Rotor-Gene aletinin sıcaklık profilinin yanlış programlanması Sıcaklık profilini protokolle karşılaştırın. İlgili Uygulama Sayfası ve Protokol Sayfasına [www.qiagen.com/products/artusctngqsrgqkitce](http://www.qiagen.com/Products/Catalog/Assay-Technologies/Complete-Assay-Kits/Human-Pathogen-Detection/artus-CT-NG-QS-RGQ-Kit-CE) adresinde bakın. c) PCR'nin yanlış yapılandırılması Tahlil kurulumunun doğru yapıldığından ve doğru Tahlil Parametre Setinin kullanıldığından emin olun. Gerekirse PCR'yi tekrarlayın. İlgili Uygulama Sayfasına www.giagen.com/products/artusctnggsrgqkitce adresinde bakın. d) Bir veya daha fazla kit bileşenine ait saklama koşulları Reaktiflerin saklama koşullarını ve son kullanma tarihlerini (bkz. kit etiketi) kontrol edin ve gerekirse yeni bir kit kullanın.

e) *artus* CT/NG QS-RGQ Kit'in son kullanma süresi geçmiştir Reaktiflerin saklama koşullarını ve son kullanma tarihlerini (bkz. kit etiketi) kontrol edin ve gerekirse yeni bir kit kullanın.

**Cycling Orange, Cycling Green floresans kanalı içinde QIAsymphony DSP Virus/Pathogen Kit kullanılarak saflaştırma yapılmış bir negatif örneğinin dahili kontrolünün sinyalinin zayıf olması veya hiç olmaması ve aynı anda Cycling Yellow kanalında sinyal bulunmaması**

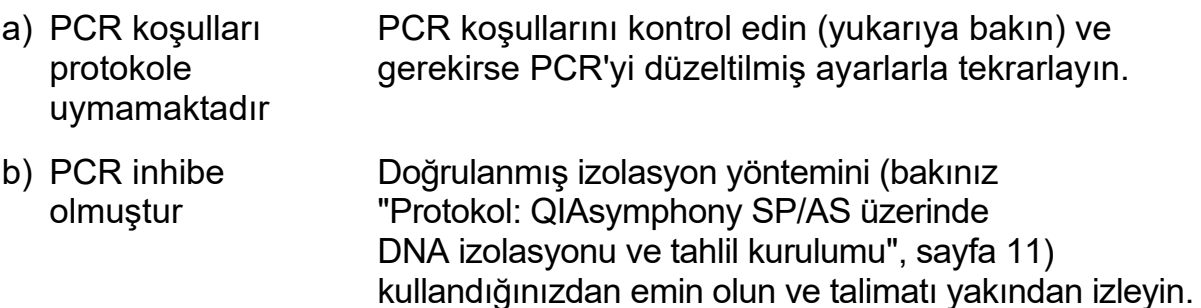

"[Reaktif Saklama](#page-7-1)  [ve Kullanma](#page-7-1)"

verilen talimatlara

(sayfa [8](#page-7-1)) bölümünde

uymamıştır

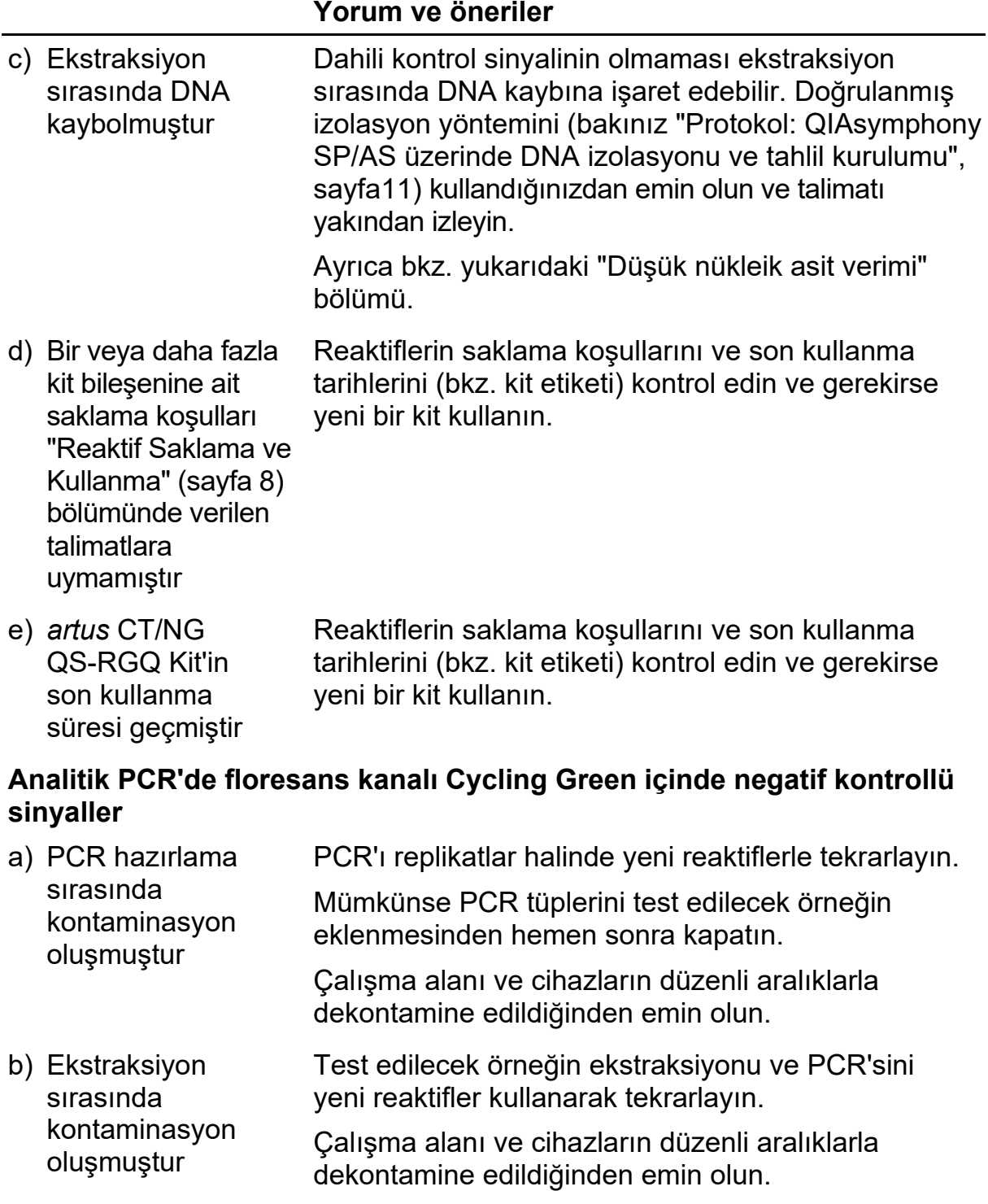

## <span id="page-20-0"></span>**Kalite Kontrol**

QIAGEN'in ISO sertifikalı Kalite Yönetim Sistemi uyarınca her *artus* CT/NG QS-RGQ Kit lotu tutarlı ürün kalitesini sağlamak üzere önceden belirlenmiş spesifikasyonlara göre test edilir.

## <span id="page-21-0"></span>**Sınırlamalar**

Tüm reaktifler sadece in vitro diagnostik için kullanılabilir.

Ürün sadece in vitro diagnostik işlemler konusunda özel talimat almış ve eğitimli

personel tarafından kullanılmalıdır.  $\Box$  Operatörün sistemi kullanmadan önce kullanım talimatlarını iyice okuması önem taşır. *artus* CT/NG QS-RGQ Kit ürünü QIAGEN QIAsymphony RGQ sistemi, Rotor-Gene AssayManager ve *artus* CT/NG sistemi kullanımı konusunda eğitimli laboratuvar uzmanlarınca kullanılmalıdır.

Optimum PCR sonuçları için kullanım talimatlarına katı olarak uymak gerekir.

Tüm bileşenlerin kutu ve etiketlerinde basılı son kullanma tarihlerine dikkat edilmelidir. Son kullanma tarihi geçmiş bileşenleri kullanmayın.

Nadir olsa da kitin primerleri ve/veya probun kapsadığı bakteriyel genomun yüksek ölçüde korunmuş bölgelerinde mutasyonlar olması bu vakalarda bakteri varlığının saptanmasını başarısız hale getirebilir. Test tasarımının geçerliliği ve performansı düzenli aralıklarla revize edilmektedir.

Elde edilmiş herhangi bir tanı amaçlı sonucun diğer klinik veya laboratuvar bulguları ile birlikte yorumlanması gerekir.

Ek sınırlamalara dair bilgi için [www.qiagen.com/products/artusctngqsrgqkitce](http://www.qiagen.com/products/artusctngqsrgqkitce) adresinde çevrimiçi sunulan spesifik Uygulama Sayfalarına bakın.

### <span id="page-21-1"></span>**Spesifik risk hakkında not**

*Chlamydia trachomatis* enfeksiyonu durumunda yanlış negatif sonuçlar yalnızca test edilen kişilerin kendisine değil, aynı zamanda test edilen kadınların gebe olması durumunda doğmamış fetüse veya yenidoğana da zarar verebilir.

## <span id="page-21-2"></span>**Performans Özellikleri**

*artus* CT/NG QS-RGQ Kit'in performans özellikleri için bakınız [www.qiagen.com/products/artusctngqsrgqkitce.](http://www.qiagen.com/products/artusctngqsrgqkitce)

## <span id="page-21-3"></span>**Referanslar**

- 1. Mims, C.A., Playfair, J.H.L., Roitt, I., Wakelin, D., and Williams, R. (1998) *Medical Microbiology*, 2nd ed. London: Mosby.
- 2. CDC, 2010 Sexually Transmitted Diseases Surveillance [www.cdc.gov/std/stats10/gonorrhea.htm](http://www.cdc.gov/std/stats10/gonorrhea.htm) (accessed April 15, 2013)

## <span id="page-22-0"></span>**Semboller**

Aşağıdaki semboller ambalaj ve etiket üzerinde görülebilir:

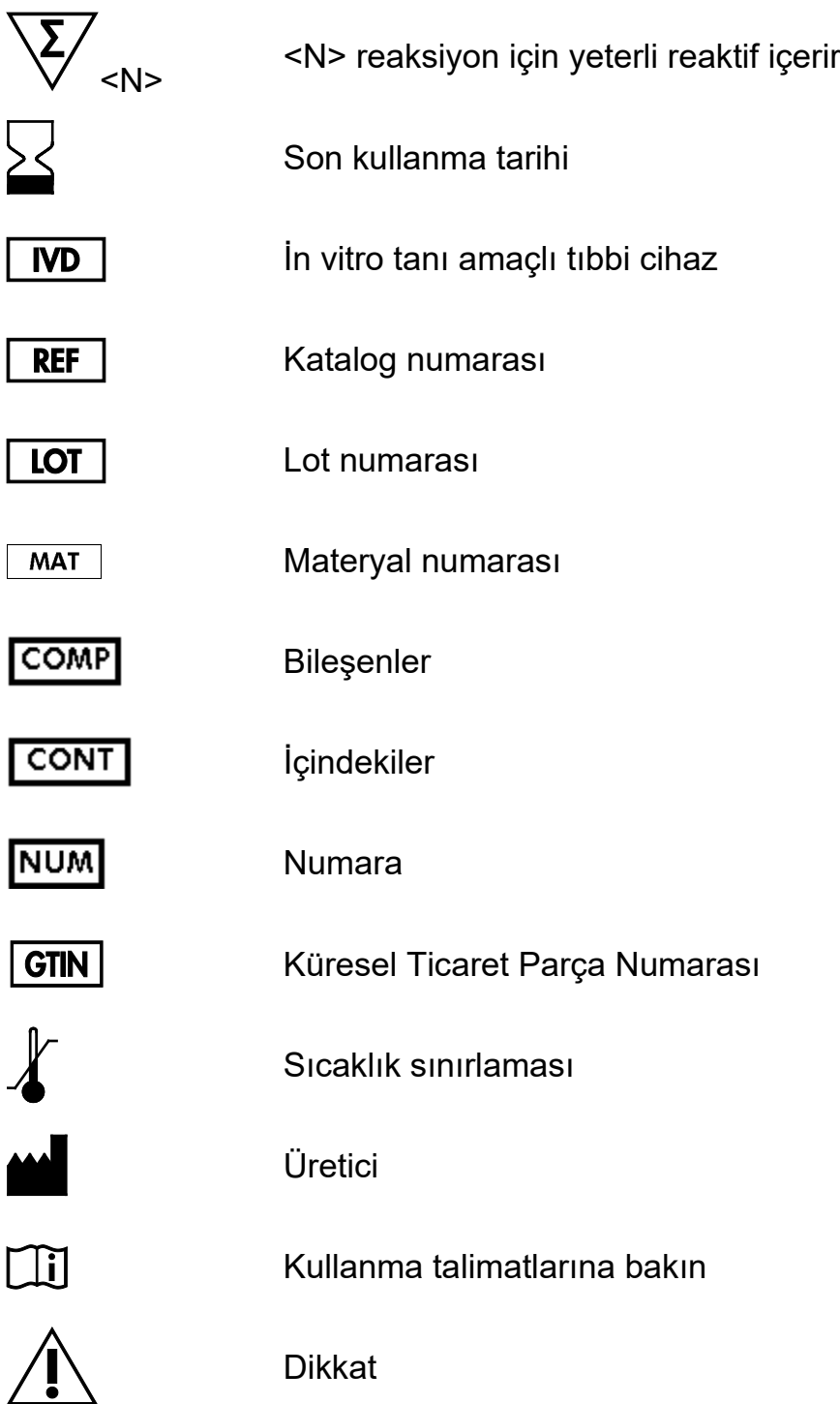

## <span id="page-23-0"></span>**İletişim Bilgileri**

Teknik destek ve daha fazla bilgi için lütfen [www.qiagen.com/Support](http://www.qiagen.com/Support) adresindeki Teknik Destek Merkezi'ne bakın, 00800-22-44-6000 numarasını arayın ya da QIAGEN Teknik Servis Bölümlerinden birine veya yerel dağıtımcılara başvurun (arka kapağa bakın veya [www.qiagen.com](http://www.qiagen.com/) adresini ziyaret edin).

## <span id="page-24-0"></span>**Sipariş Bilgisi**

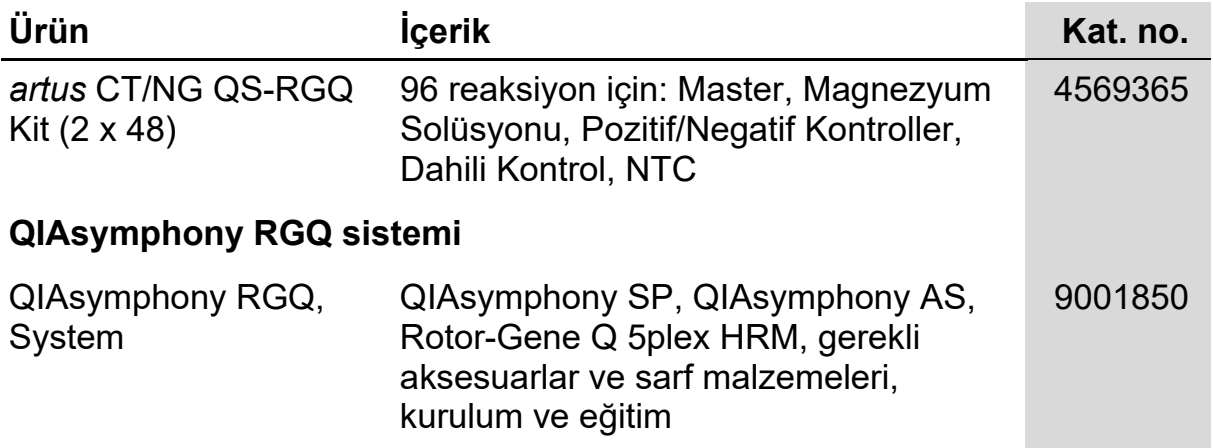

Güncel lisanslama bilgisi ve ürüne özgü yasal uyarılar için ilgili QIAGEN kiti el kitabı veya kullanım kılavuzuna bakın. QIAGEN kit el kitapları ve kullanım kılavuzları [www.qiagen.com](http://www.qiagen.com/) adresinde bulunabilir veya QIAGEN Teknik Servisinden veya yerel distribütörünüzden istenebilir.

Bu sayfa bilerek boş bırakılmıştır

Bu ürünün satın alınması, satın alanın, ürünü insanda in vitro tanı amacıyla tanı amaçlı hizmetlerde kullanmasına izin verir. Alımdan kazanılan bu özel kullanım hakkı dışında genel patent veya hiçbir türde başka lisans burada verilmemektedir.

Ticari markalar: QIAGEN®, QIAsymphony®, *artus*®, Rotor-Gene®, Rotor-Gene AssayManager® (QIAGEN Group); Copan®, eNAT™ (Copan Italia Spa).

#### *artus* **CT/NG QS-RGQ Kit için Sınırlı Lisans Sözleşmesi**

Bu ürünün kullanımı herhangi bir alıcının veya ürün kullanıcısının aşağıdaki koşulları kabul ettiği anlamına gelir:

- 1. Ürün yalnızca ürünle ve bu el kitabında verilen protokollere uygun olarak kullanılabilir ve yalnızca kitin içinde bulunan bileşenlerle kullanım içindir. QIAGEN, bu kit ile birlikte verilen bileşenlerin el kitabında ve <u>www.qiagen.com</u> adresinden ulaşılabilen ek protokollerde belirtilenlerin dışında bu kitin içinde yer almayan herhangi bir bileşenle kullanımı veya birleştirilmesi için kendi fikri mülkiyet haklarının herhangi biri altında lisans hakkı vermez. Bu ek protokollerden bazıları QIAGEN kullanıcıları tarafından QIAGEN kullanıcıları için sağlanmıştır. Bu protokoller QIAGEN tarafından kapsamlı şekilde test edilmemiş veya optimize edilmemiştir. QIAGEN üçüncü tarafların haklarını ihlal etmediğini garanti etmez ve beyan etmez.
- 2. Açıkça belirtilen lisanslar dışında, QIAGEN bu kit ve/veya kullanımlarının üçüncü tarafların haklarını ihlal etmeyeceğini garanti etmez.
- 3. Bu kit ve bileşenleri tek kullanım için lisanslanmıştır ve tekrar kullanılamaz, yenilenemez veya tekrar satılamaz.
- 4. QIAGEN açıkça ifade edilenlerin dışında açık veya zımni diğer tüm lisansları açıkça reddeder.
- 5. Kitin satın alıcısı ve kullanıcısı yukarıda yasaklanan herhangi bir eyleme neden olabilecek veya bunları kolaylaştırabilecek herhangi bir adım atmamayı veya başkasının atmasına izin vermemeyi kabul eder. QIAGEN herhangi bir Mahkemede bu Sınırlı Lisans Anlaşması yasaklamalarını uygulayabilir ve bu sınırlı lisans anlaşmasının veya kit ve/veya bileşenleriyle ilgili fikri mülkiyet haklarının herhangi birinin uygulanmasına yol açan tüm durumlarda avukat ücreti dahil tüm soruşturma ve mahkeme masraflarını geri alabilir.

Güncellenmiş lisans şartları için bkz[. www.qiagen.com.](http://www.qiagen.com/)

© 2013-2014 QIAGEN, tüm hakları saklıdır.

[www.qiagen.com](http://www.qiagen.com/)

Australia ■ techservice-[au@qiagen.com](mailto:techservice-au@qiagen.com) Austria ■ techservice-[at@qiagen.com](mailto:techservice-at@qiagen.com) Belgium ■ techservice-[bnl@qiagen.com](mailto:techservice-bnl@qiagen.com) Brazil ■ [suportetecnico.brasil@qiagen.com](mailto:suportetecnico.brasil@qiagen.com) Canada · techservice-[ca@qiagen.com](mailto:techservice-ca@qiagen.com) China ■ techservice-[cn@qiagen.com](mailto:techservice-cn@qiagen.com) Denmark ■ techservice-[nordic@qiagen.com](mailto:techservice-nordic@qiagen.com) Finland  $\equiv$  techservice-[nordic@qiagen.com](mailto:techservice-nordic@qiagen.com) France · techservice-[fr@qiagen.com](mailto:techservice-fr@qiagen.com) Germany ■ techservice-[de@qiagen.com](mailto:techservice-de@qiagen.com) HongKong ■ techservice-[hk@qiagen.com](mailto:techservice-hk@qiagen.com) India techservice-[india@qiagen.com](mailto:techservice-india@qiagen.com) Ireland ■ techservice-[uk@qiagen.com](mailto:techservice-uk@qiagen.com) Italy  $=$  techservice-[it@qiagen.com](mailto:techservice-it@qiagen.com) Japan  $\blacksquare$  techservice-[jp@qiagen.com](mailto:techservice-jp@qiagen.com) Korea(South) = techservice-[kr@qiagen.com](mailto:techservice-kr@qiagen.com) Luxembourg ■ techservice-[bnl@qiagen.com](mailto:techservice-bnl@qiagen.com)  $Mexico \equiv technervice-mx@giagen.com$ TheNetherlands ■ techservice-[bnl@qiagen.com](mailto:techservice-bnl@qiagen.com) Norway = techservice-nord[ic@qiagen.com](mailto:techservice-nordic@qiagen.com) Singapore ■ techservice-[sg@qiagen.com](mailto:techservice-sg@qiagen.com) Sweden · techservice-[nordic@qiagen.com](mailto:techservice-nordic@qiagen.com) Switzerland ■ techservice-[ch@qiagen.com](mailto:techservice-ch@qiagen.com)  $UK =$  techservice-[uk@qiagen.com](mailto:techservice-uk@qiagen.com) USA = techservice-[us@qiagen.com](mailto:techservice-us@qiagen.com)

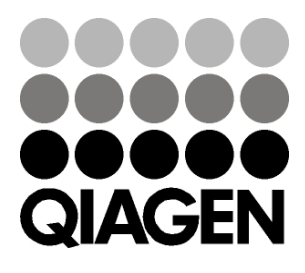

# 1074252TR 148044131 Sample & Assay Technologies